### **跟强零贰学用友U810.1**

高职本科会计专业《会计电算化》课程,大部分使用此版本作为教学。本文通过图 解的方式,让学员快速掌握用友U810.1的操作

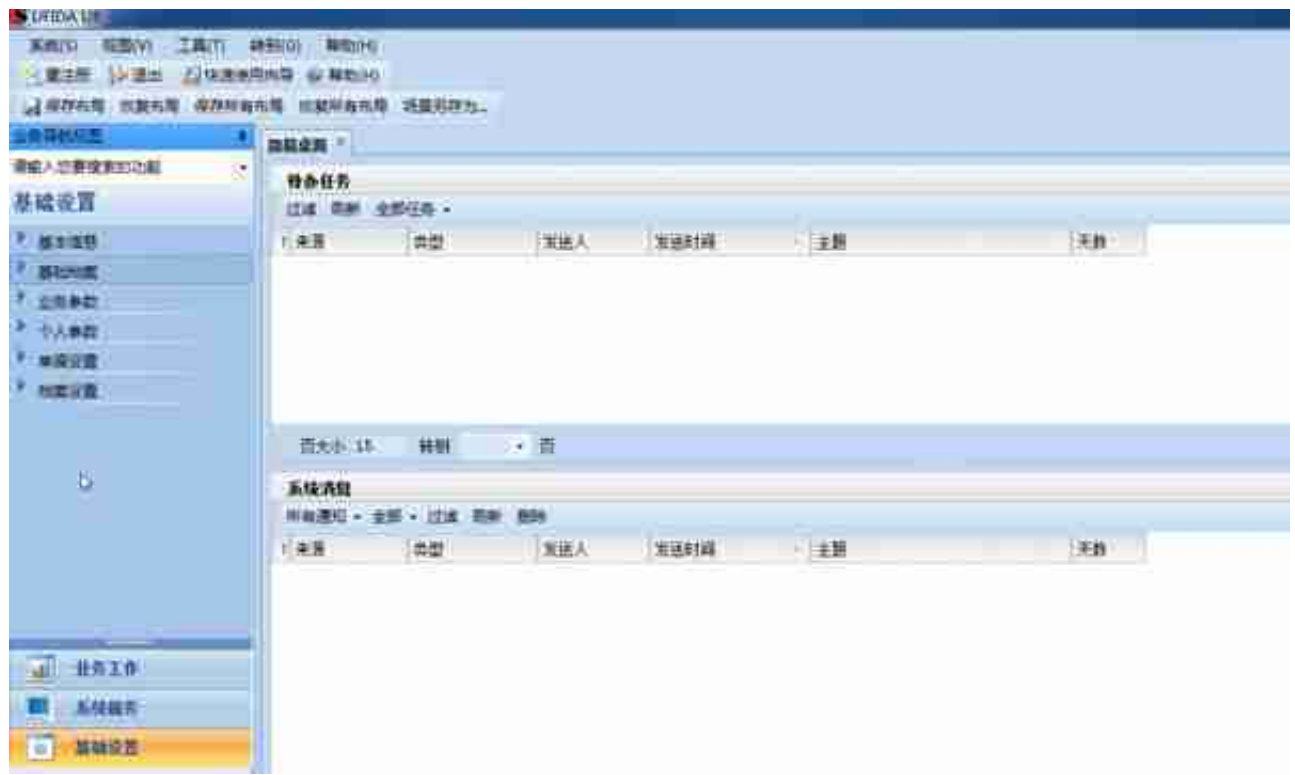

**2)设置科目:**

**操作路径:**【基础设置】-【基础档案】-【财务】-【会计科目】

应付/预付账款为供应商往来核算

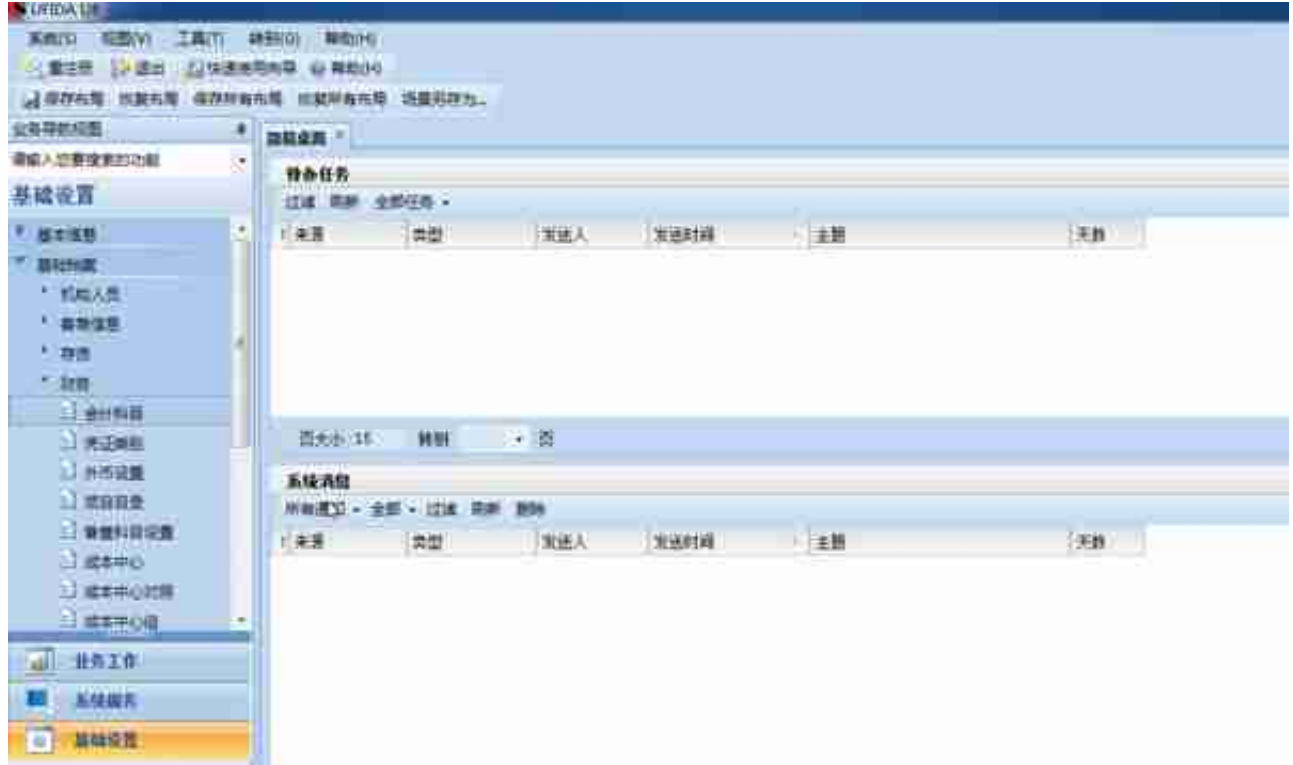

基本科目设置中的**采购科目,**一般 **【暂估应付款】与存货核算对方科目设置需一致**(本演示过渡科目:1401)

**b【存货核算】科目设置**

采购暂估的科目设置

**操作路径:**【业务工作】-【供应链】-【存货核算】

**存货科目**,可按照仓库/仓库+存货分类/仓库+存货等组合方式,设置相应科目

有不同类型时,指定不同子科目(存货科目需提前会计科目中进行新增或相应辅助 核算设置)

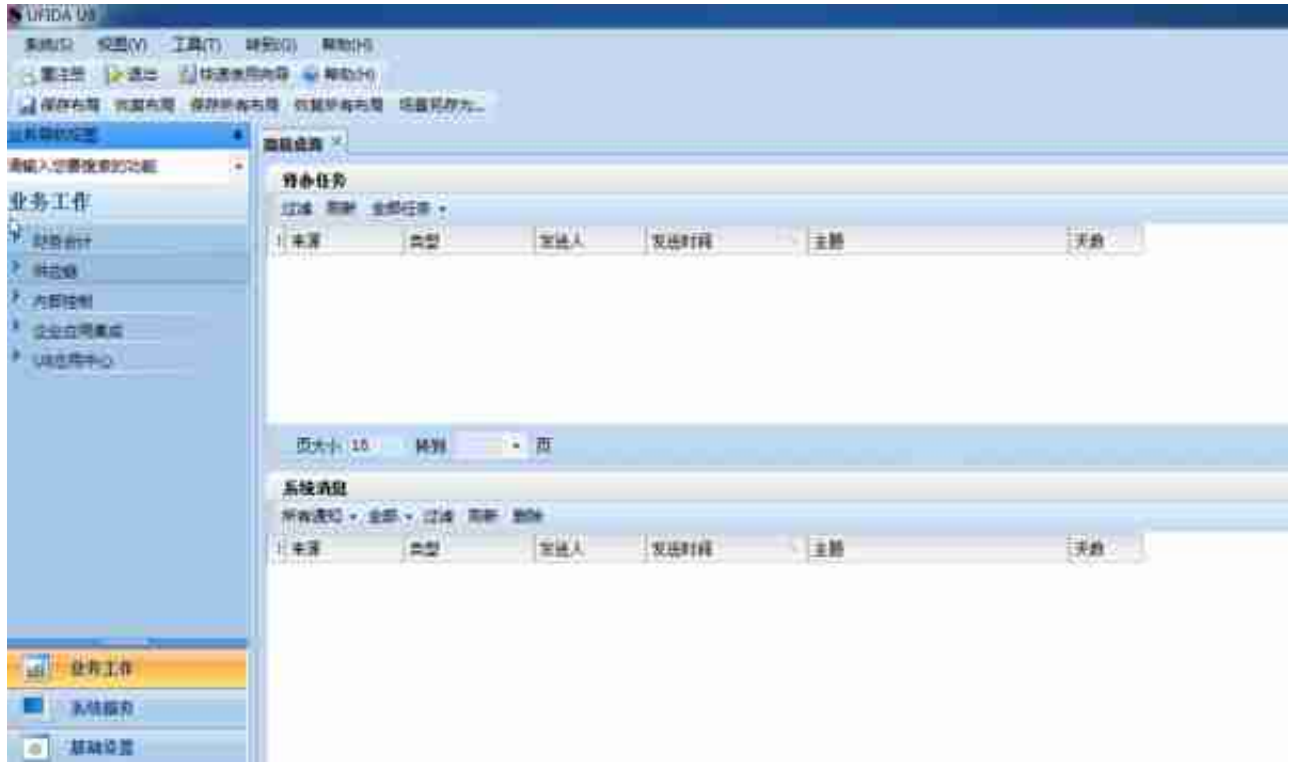

**4)采购期初入库**

**a.期初暂估的采购入库业务**,录入【期初入库单】(无此业务不操作)

**操作路径:**【业务工作】-【供应链】-【采购管理】-【采购入库】

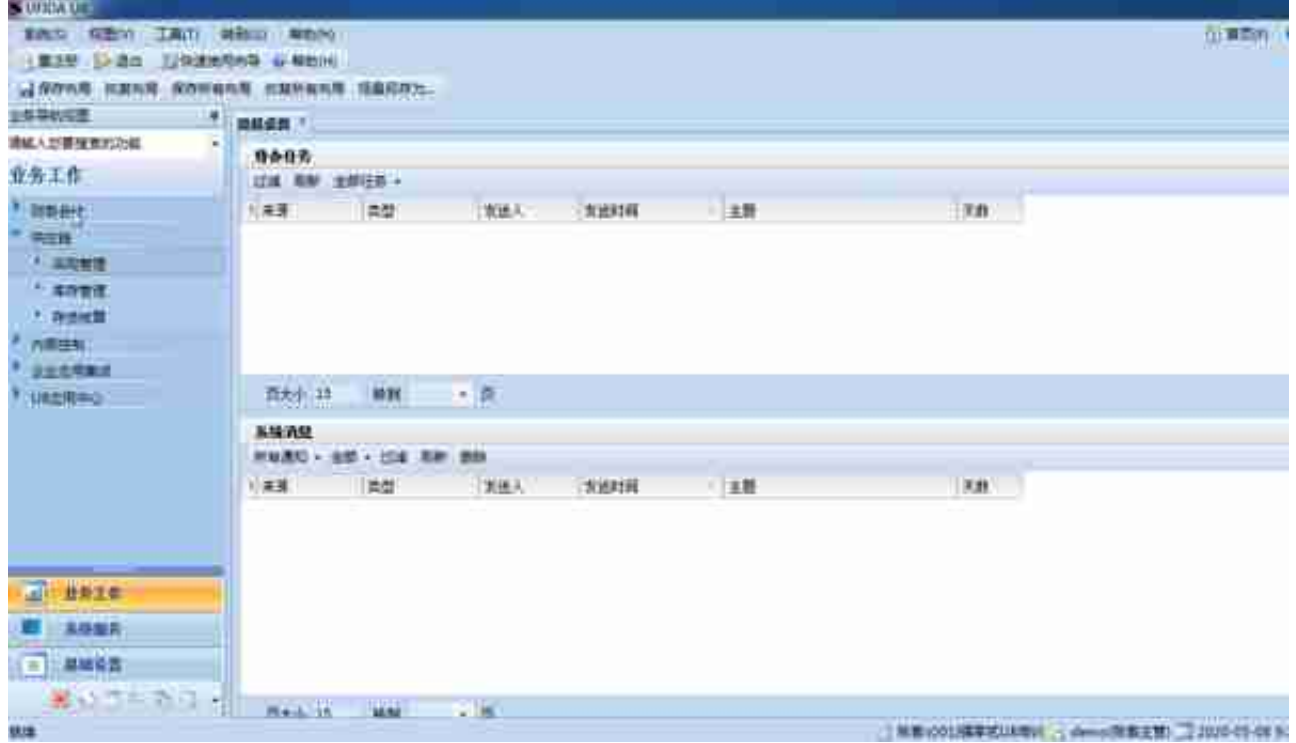

### **c.采购期初记账**(确定已经录入的采购期初)

# **操作路径:**【业务工作】-【供应链】-【采购管理】-【设置】-【期初余额】

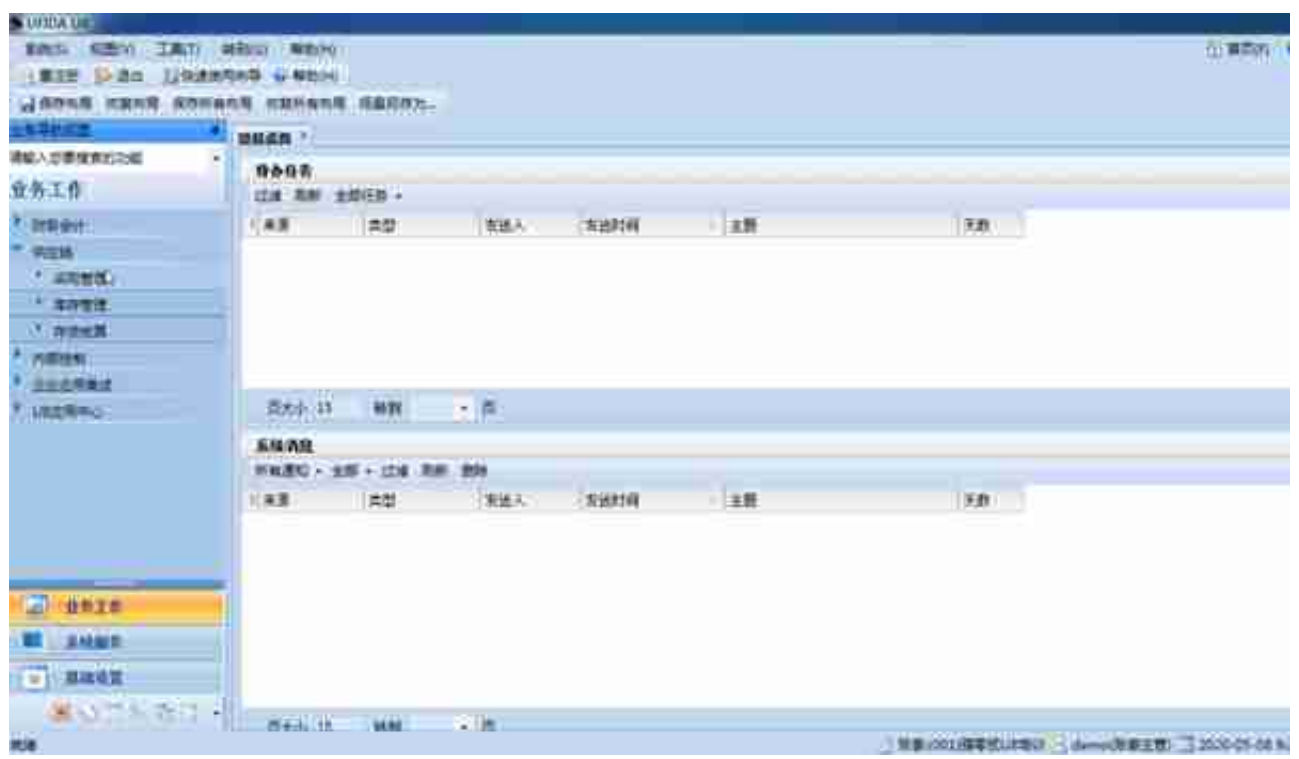

### **6)存货核算期初**

#### 开账前对于已经录入的库存期初,需要同步到存货核算

**操作路径:**【业务工作】-【供应链】-【存货核算】-【初始数据】-【期初余额】

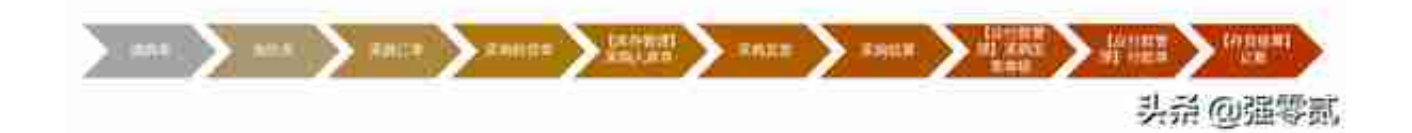

#### **a.采购请购**

是指企业内部向采购部门提出采购申请,或采购部门汇总企业内部采购需求提出采 购清单。

**操作路径:**【业务工作】-【供应链】-【采购管理】-【请购】-【请购单】

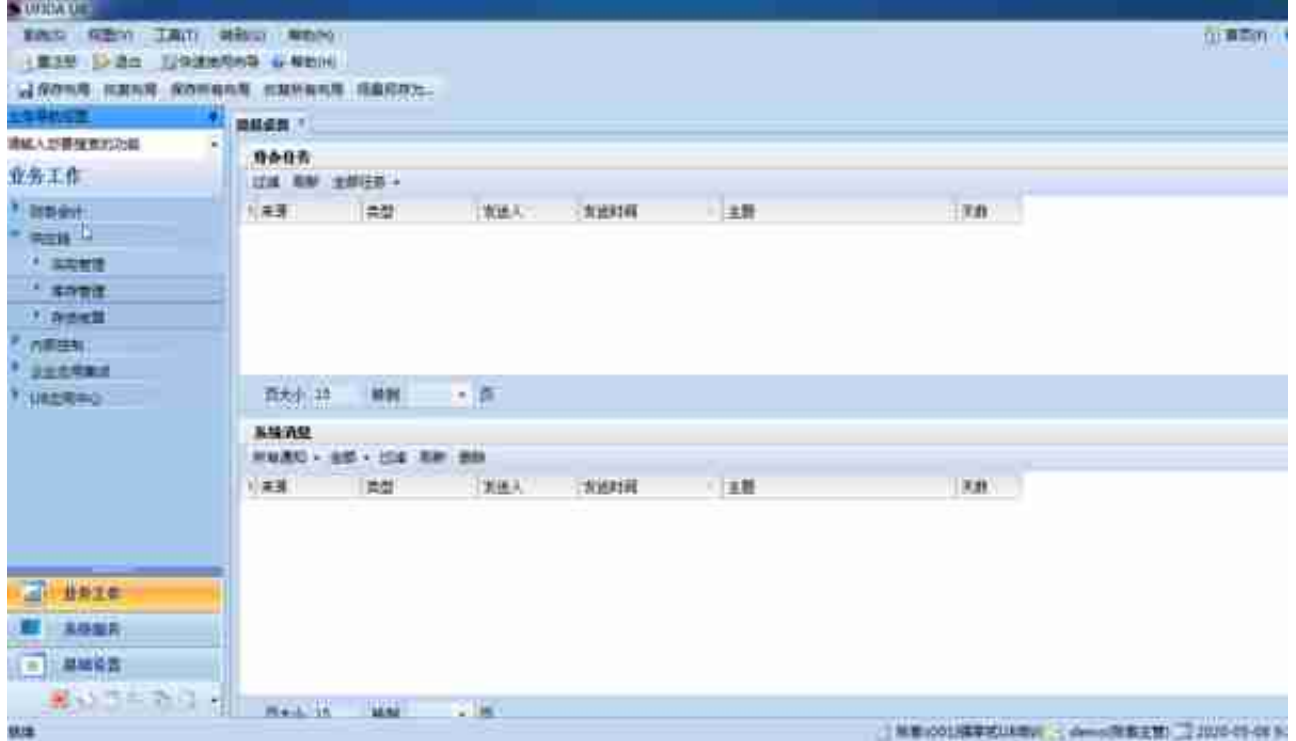

对于已经录入的请购单关联的报表可通【请购单执行统计表】/【采购单执行统计表 】查看

### **\*未执行采购订单前查询\***

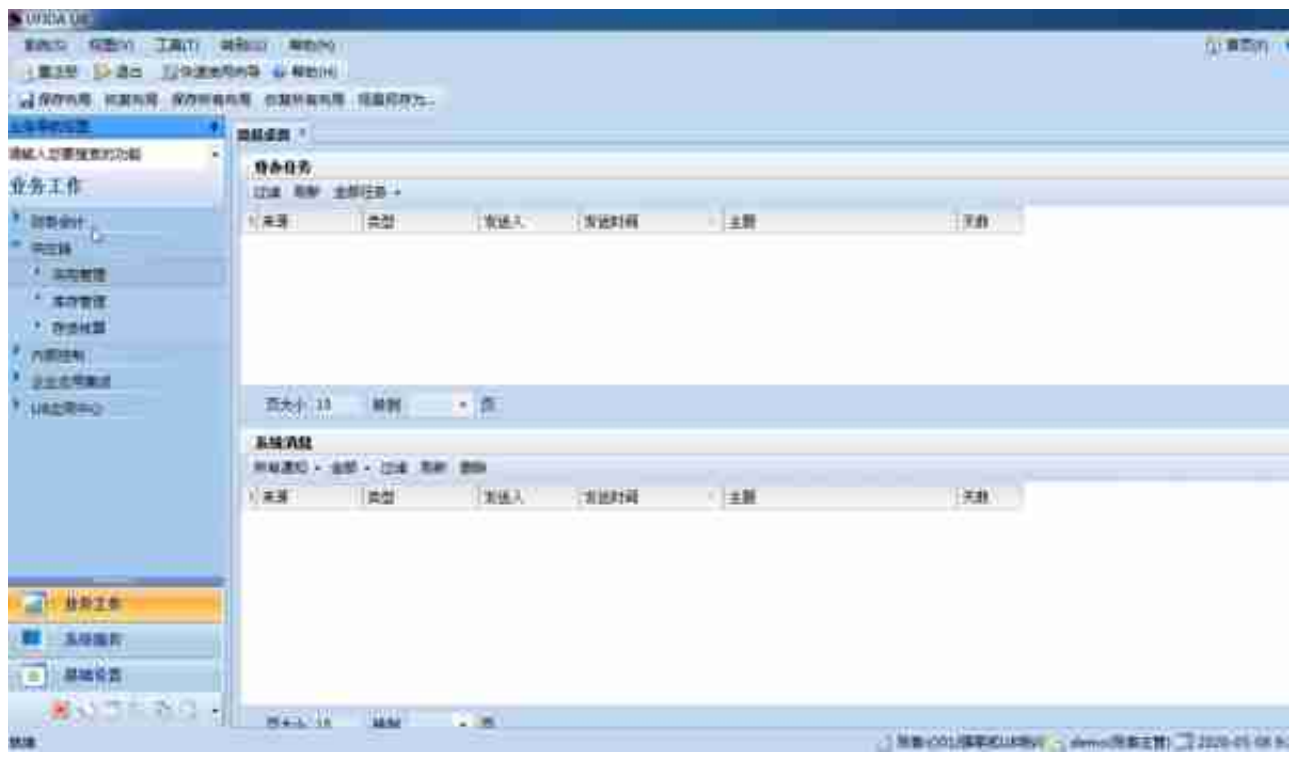

**c.采购订单**

是企业与供应商之间签订的采购合同、购销协议等,主要内容包括采购什么货物、 采购多少、由谁供货,什么时间到货、到货地点、运输方式、价格、运费等。它可 以是企业采购合同中关于货物的明细内容,也可以是一种订货的口头协议。参见采 购订货。

通过采购订单的管理,可以帮助企业实现采购业务的事前预测、事中控制、事后统 计。

**采购订单生单(引用请购单生单)**,根据实际情况修改订货数量

**操作路径:**【业务工作】-【供应链】-【采购管理】-【采购订单】-【采购订单】

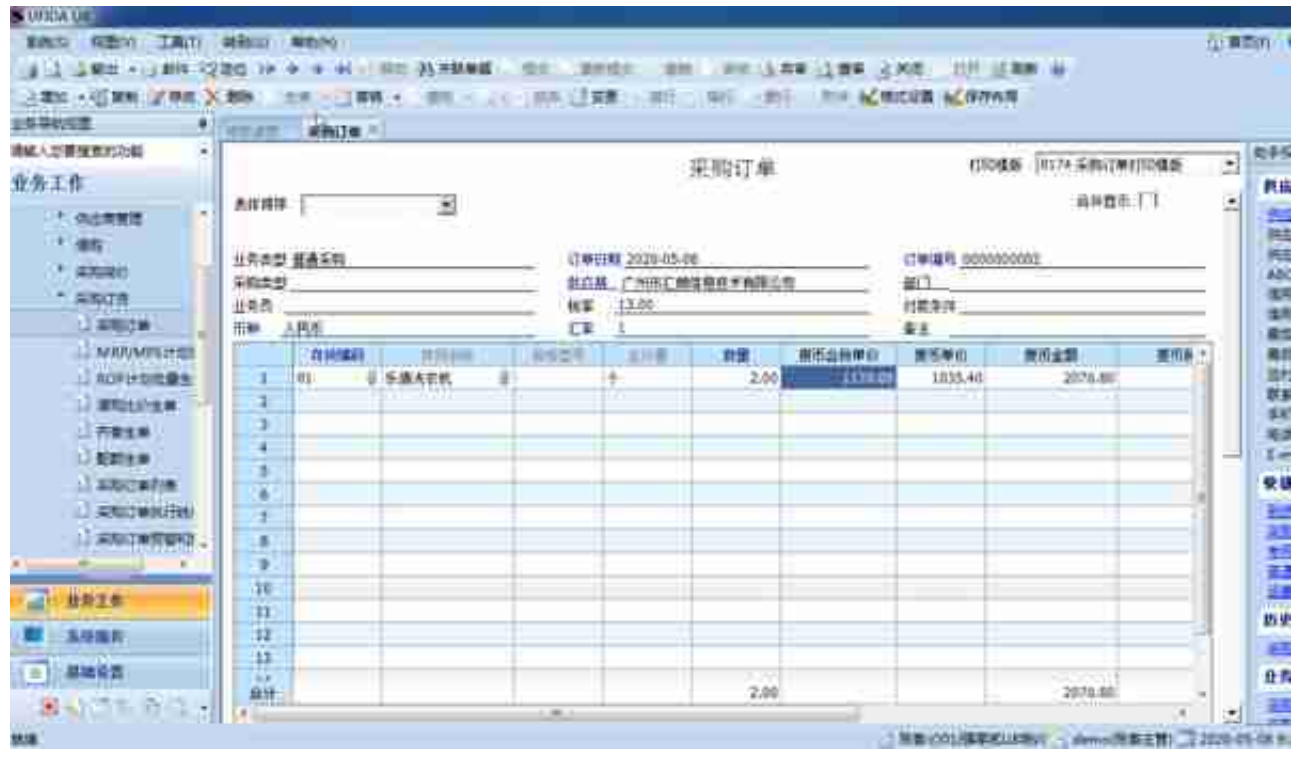

对于已经生成采购订单的请购单关联的报表可通【请购单执行统计表】/【采购单执 行统计表】查看

**\*已执行采购订单前查询\***

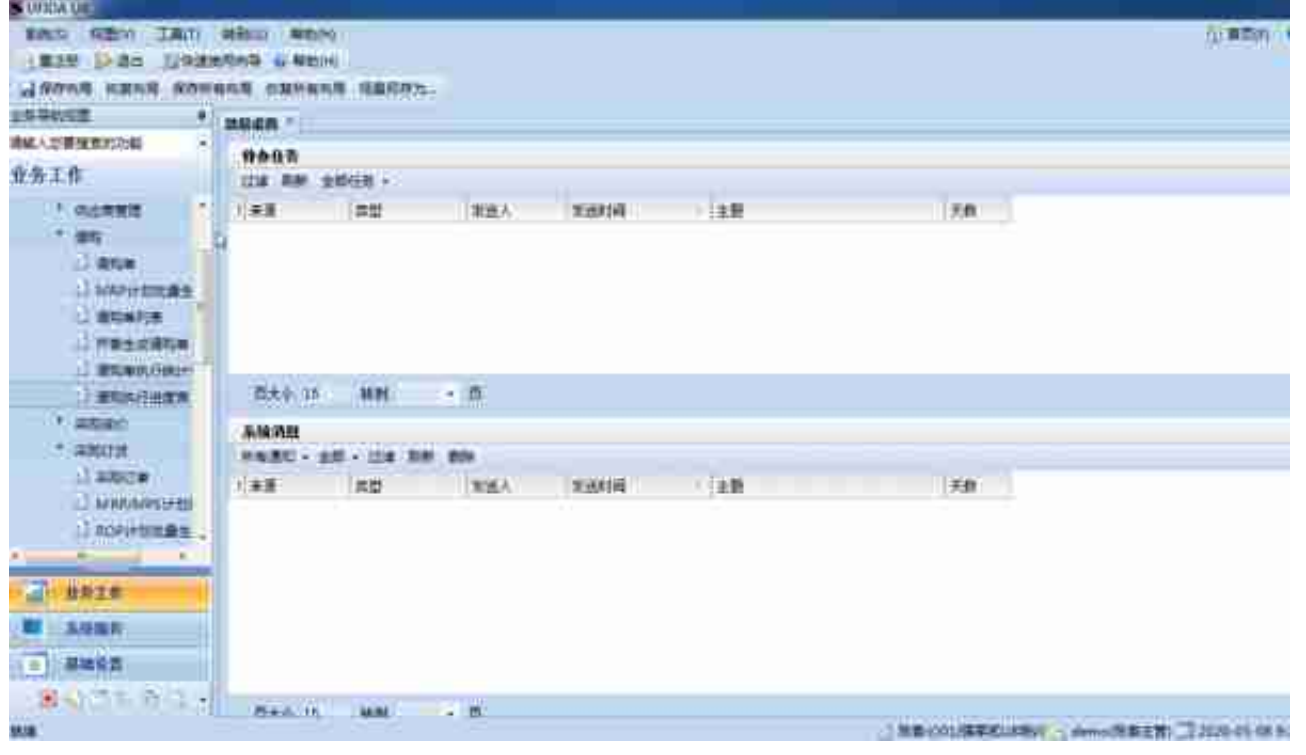

#### **d.采购到货单**

是采购订货和采购入库的中间环节,一般由采购业务员根据供方通知或送货单填写 ,确认对方所送货物、数量、价格等信息,以入库通知单的形式传递到仓库作为保 管员收货的依据。

采购到货单是可选单据,用户可以根据业务需要选用;但启用《质量管理》时,对 于需要报检的存货,必须使用采购到货单。

**操作路径:**【业务工作】-【供应链】-【采购管理】-【采购到货】-【到货单】

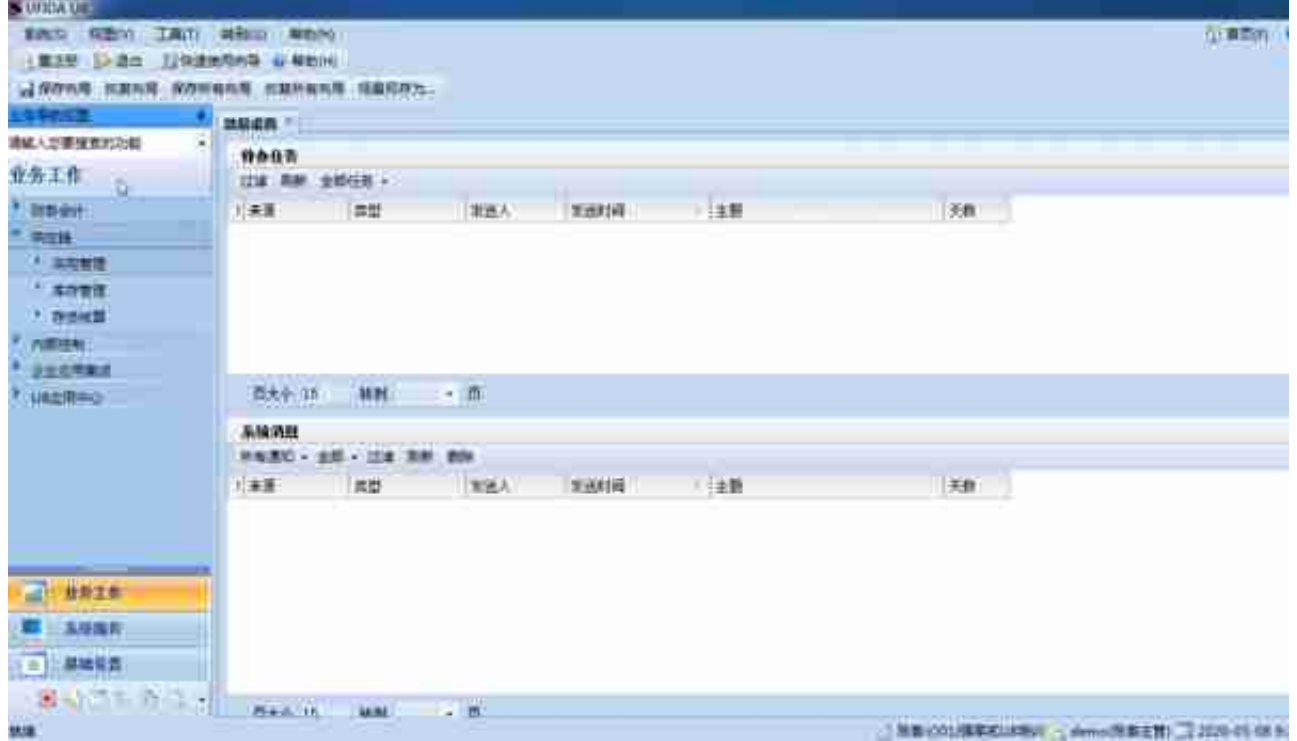

# 入库会改变库存数量,相应报表【现存量查询】及【库存台账】

**操作路径:**【业务工作】-【供应链】-【库存管理】-【账表】-【库存账】

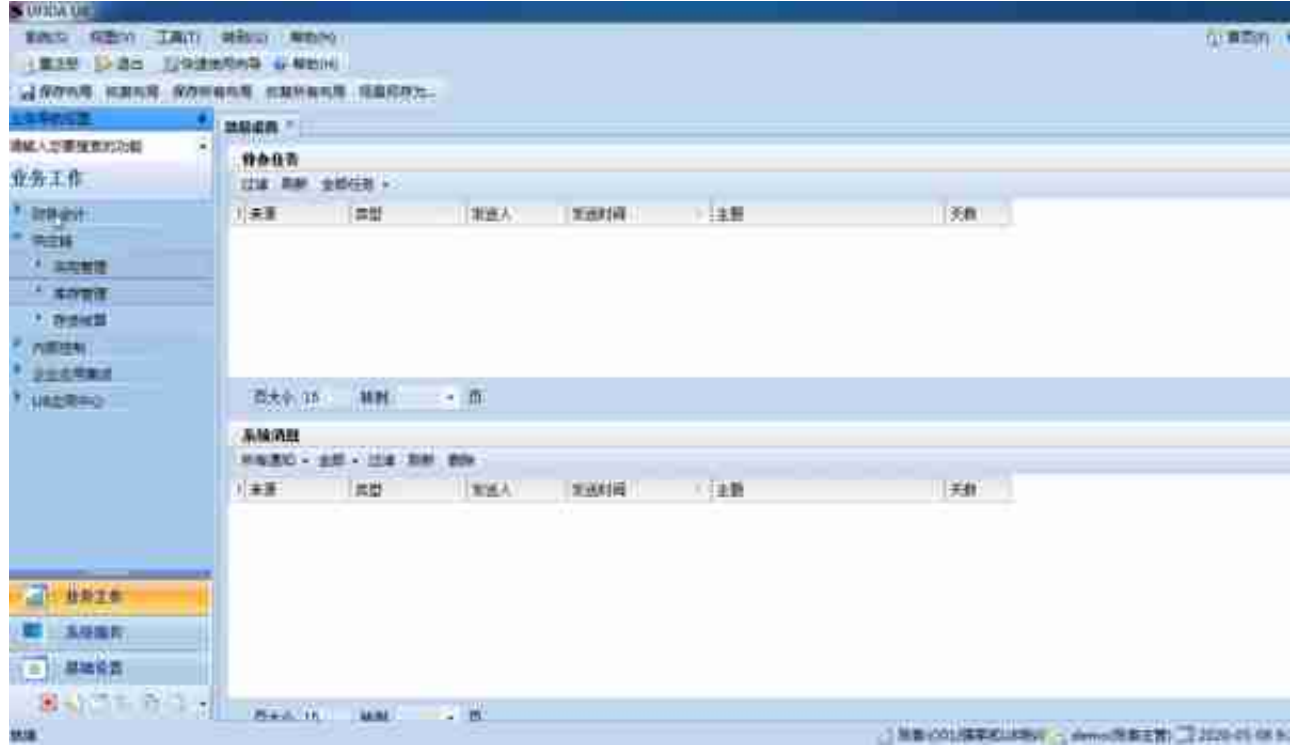

**g.采购结算**

也称采购报账,是指采购核算人员根据采购发票、采购入库单核算采购入库成本; 采购结算的结果是采购结算单,它是记载采购入库单记录与采购发票记录对应关系 的结算对照表。

**操作路径:**【业务工作】-【供应链】-【采购管理】-【采购结算】-【手工结算】

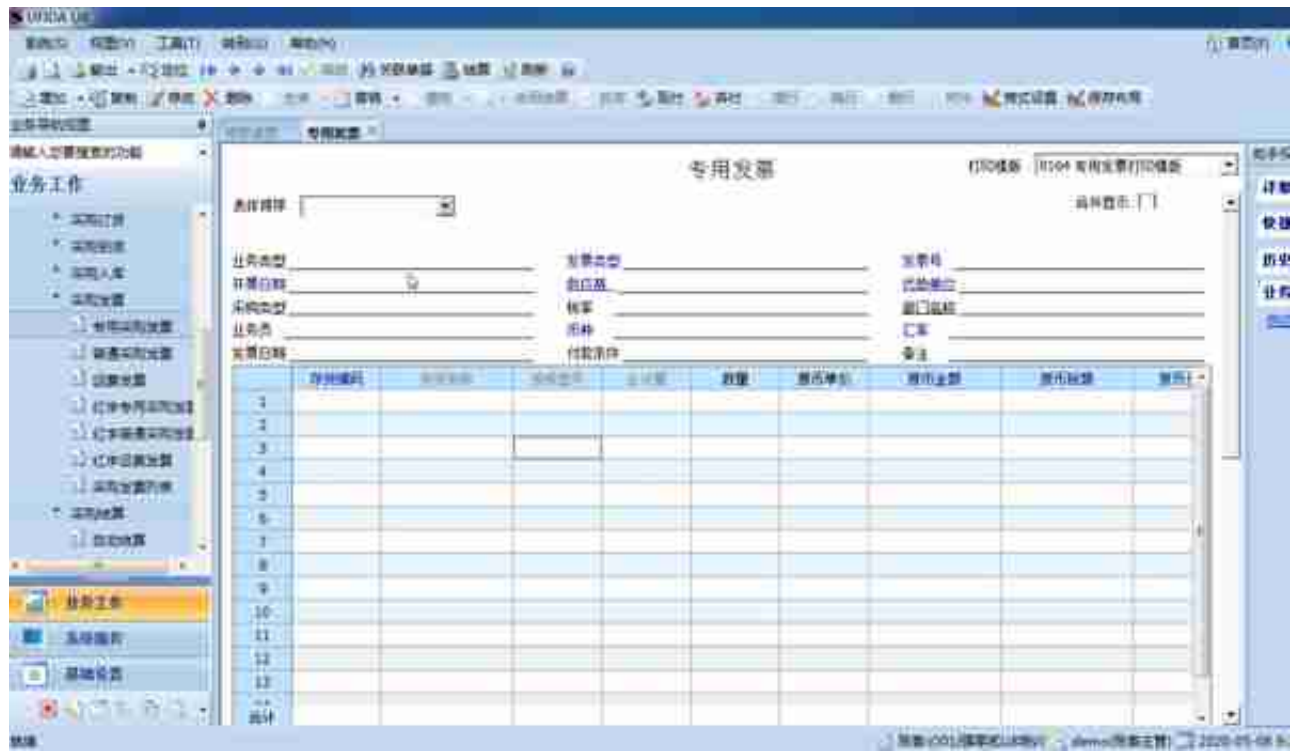

2.列表双击单据,会提示【立即制单】

#### **操作路径:**

【业务工作】-【财务会计】-【应付款管理】-【应付单据处理】-【应付单审核】

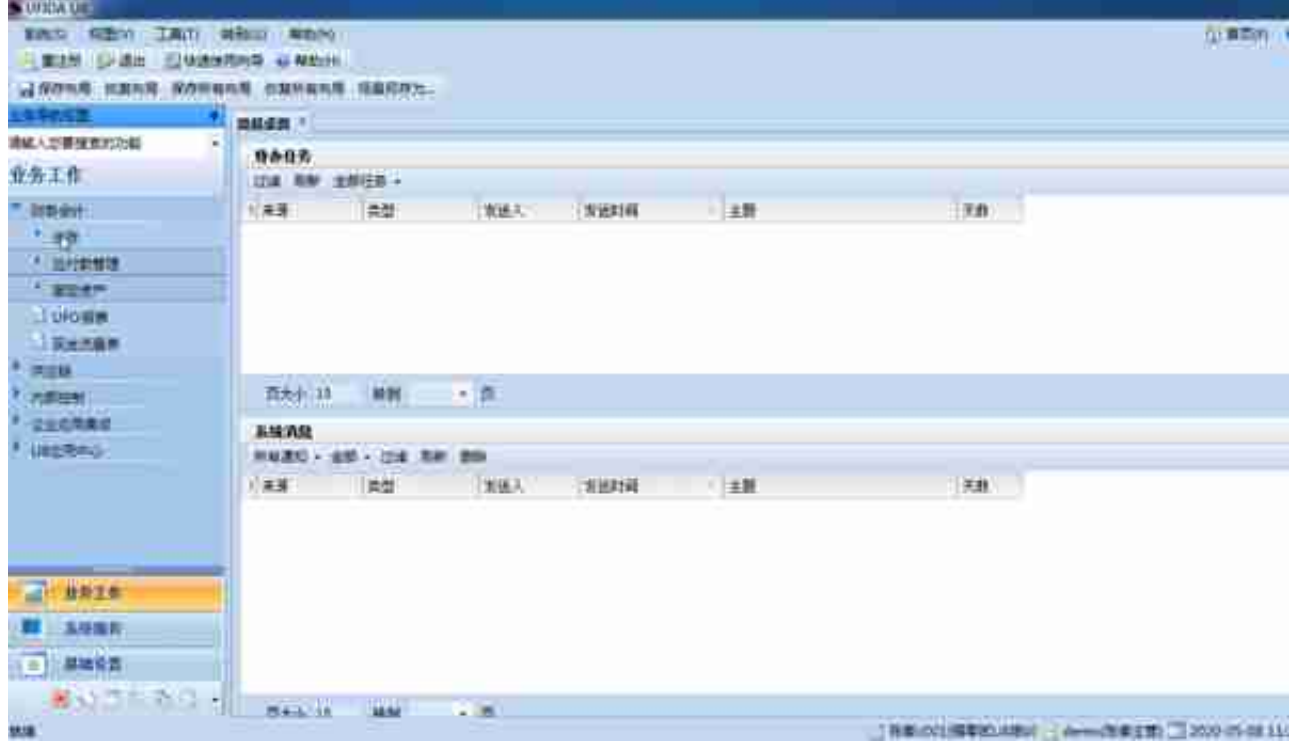

**c.应付款系统凭证删除**

需先进行【应付款管理】删除凭证,此时总账会显示为作废状态,再整理凭证 **操作路径:**

【业务工作】-【财务会计】-【应付款管理】-【付款单据处理】-【付款单录入】

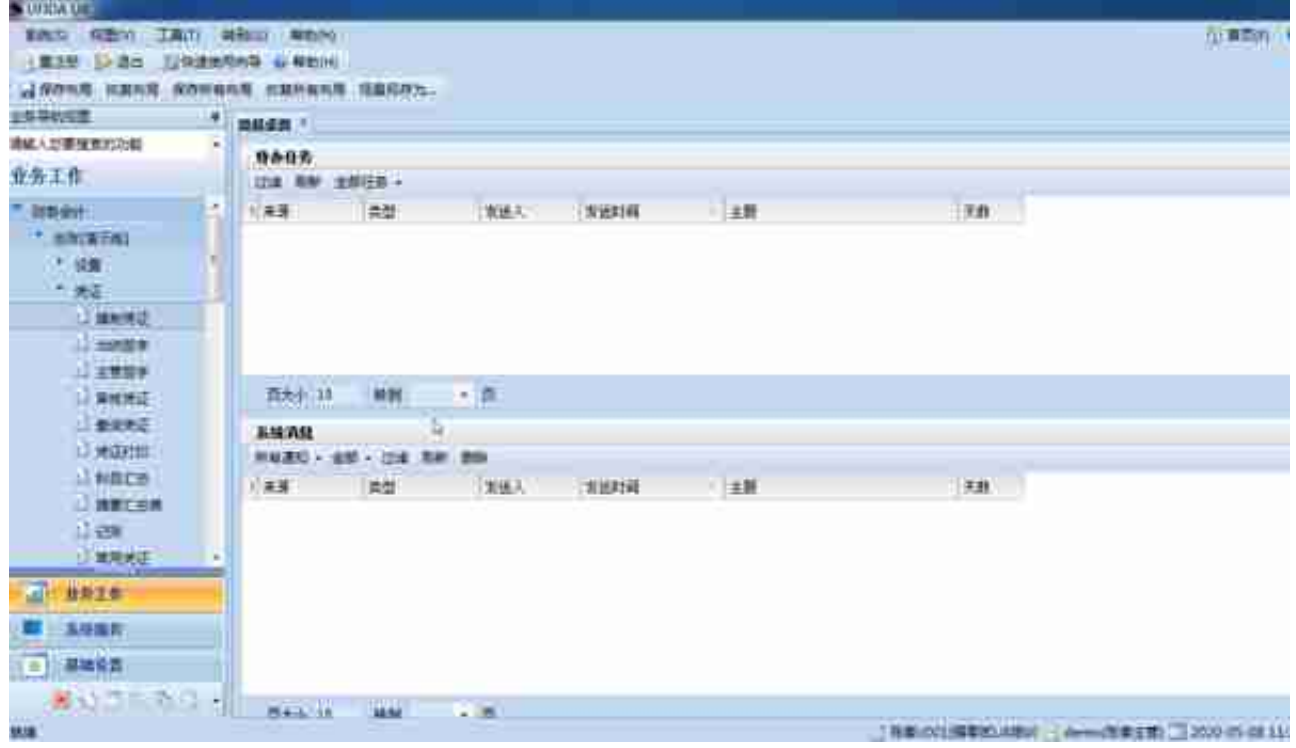

**应付款管理报表**

# **操作路径:**【业务工作】-【财务会计】-【账表管理】-【业务报表】

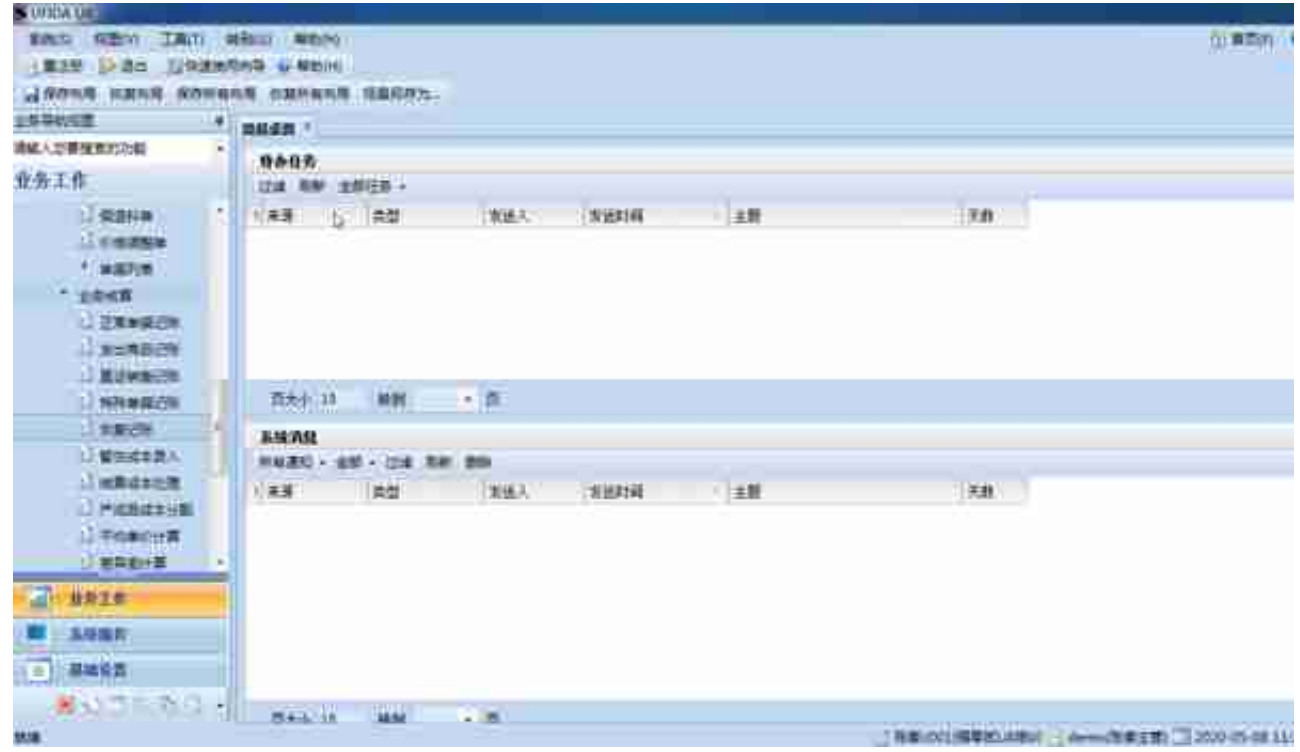

**b.财务核算生成凭证**

# **操作路径:**【业务工作】-【供应链】-【存货核算】-【财务核算】-【生成凭证】

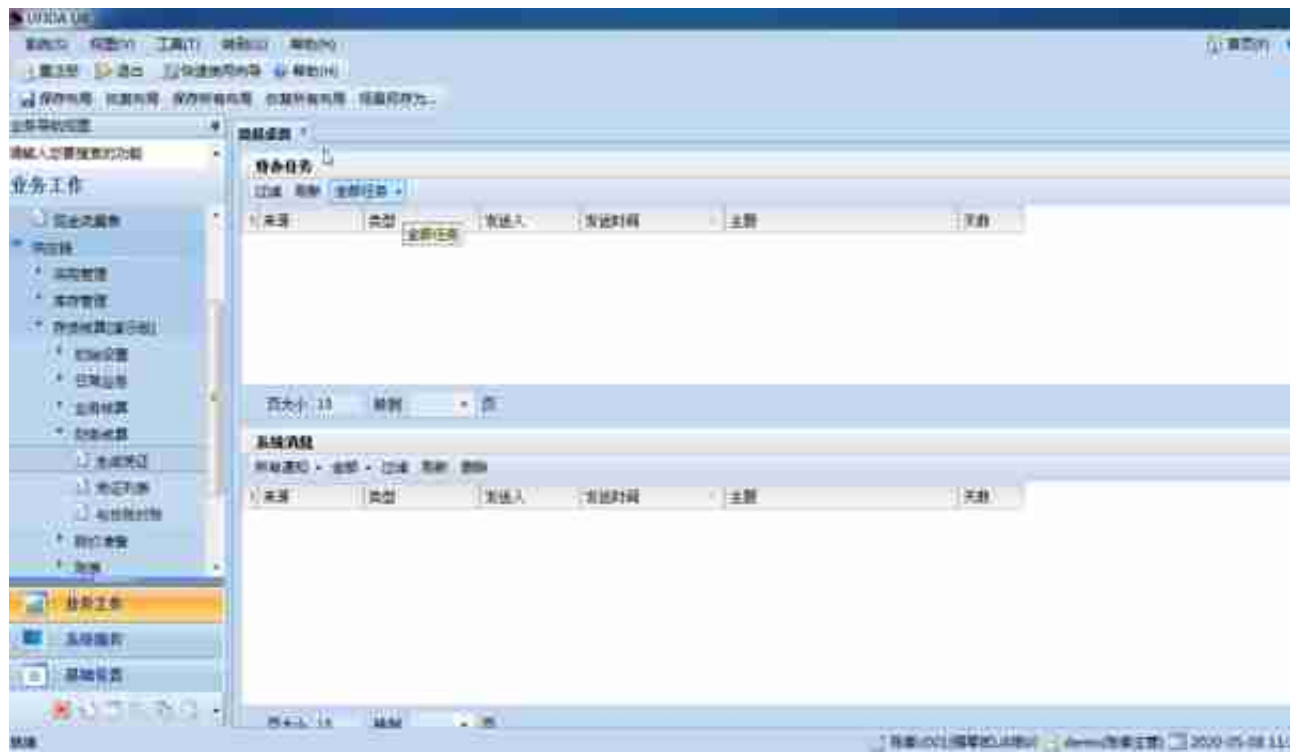

**d.存货总账及存货明细账**

**操作路径:**

【业务工作】-【供应链】-【存货核算】-【账表】-【账簿】-【明细账】

【业务工作】-【供应链】-【存货核算】-【账表】-【账簿】-【总账】